## Informace o testu

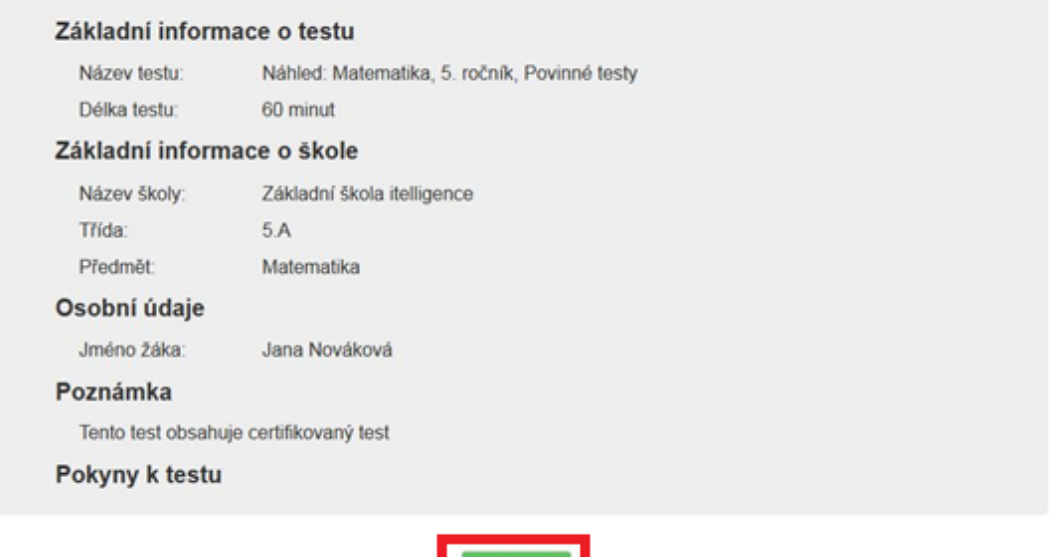

**Obrázek 109 – Úvodní informace o testu**

Pro vlastní spuštění testu žák klikne na tlačítko *Pokračovat*. Od tohoto okamžiku se test považuje za zahájený a žákovi začíná běžet čas testu.

Základní obrazovka úlohy je použita pro zodpovídání všech typů úloh testu. Jiná obrazovka pro úlohy testu není použita.

Celá koncepce základní obrazovky úlohy je postavena tak, aby byl žák při zodpovídání úlohy co nejméně vyrušován a rozptylován od textu řešené úlohy.

Části základní obrazovky úlohy:

- **1. Zadání úlohy** největší část obrazovky slouží k zobrazení zadání úlohy včetně možných odpovědí, žák odpovídá dle různých typů úlohy různými způsoby. Některé typy úloh vyžadují přesouvání pomocí myši (drag and drop), u jiných žák vybírá odpověď z nabídky přímo v textu úlohy, u jiných zaškrtává několik z možných odpovědí či vybírá právě jednu správnou. Jsou použity i úlohy typu obrázková mapa, kdy odpovědí je kliknutí na danou část obrázku, který je součástí úlohy.
- **2. Dolní lišta** zajišťuje základní sekvenční pohyb po úlohách testu (tlačítko *Předchozí* a *Další*) a zobrazuje základní informace o počtu úloh testu (resp. části testu) a času na test.
- **3. Seznam úloh** pro možnost pohybu v testu a pro jednoduchou indikaci stavu jednotlivých úloh je použit seznam úloh, který je umístěn v levé části obrazovky. Seznam úloh se zobrazuje postupně, vždy po částech. Po ukončení dané části a vyhodnocení se doplní do seznamu úloh najednou úlohy další části. Barva obdélníku u jednotlivé úlohy signalizuje žákovi:

bílá – úloha nebyla zobrazena (navštívena), žlutá – aktuálně zobrazená úloha v zadání úlohy, šedá – úloha byla zobrazena (navštívena), ale není zodpovězena, modrá – zodpovězená úloha (žák odpověděl aspoň na jednu otázku v rámci úlohy).

**4. Horní lišta** – v horní liště je zobrazeno číslo aktuálně zobrazené úlohy, pomůcky (kalkulačka, lupa, obrázek apod. – v závislosti na šabloně testu), přehrávač poslechů a tlačítko *Ukončení testu*.